# mini app les **Apple Computer user group newsletter**

Volume X No. 3 March 1987

**Calendar of Meetings and Events** 

#### WHEN WHERE WHAT Wed. Mar. 4 1st MN Bank Members welcome 7:00 pm 8320 42nd Ave. N., New Hope Note 1 Mar. 5 Hennepin County Library-Southdale Guide™ - Hypertest System 6:30/7 pm Branch, 70th and Xerxes, Edina and APPLE® SURPRISE - Note 3 Tues. Mar. 10 1301 Wilderness Run Dr. Open Topic, Note 5 7:00 pm Eagan Wed. Mar. 11 250 S. Milton St. Programming in Smalltalk 7:00 pm St. Paul Note 4 Wed. Mar. 11 1st MN Bank Note 14 7:30 pm 31 9th Ave. *S.,* Hopkins Mon. Mar. 16 Edina Comm'ty Center, E. Cty. Rm. Microsoft® Word™ 3.0 6:30/7:00 pm Highway 100 & Benton Ave., Edina Note 10 Wed. Mar. 18 Derham Hall High School 7:30 pm 540 S. Warwick, St Paul Note 2 Thur. Mar. 19 UM Physics Building, Rm 210 *,Charles Lukaszewski* 7:30 pm 116 Church St. S.E., Minneapolis 338-8581 Tues. Mar. 24 Rockford Road Library Mike Casey on the Care and Feeding 7:00 pm. 6401 42nd Av. N., Crystal of Disk Drives - Note 9 Thur. Mar. 26 Derham Hall High School Creating & using macros in AW 7:00 pm 540 S. Warwick, St. Paul Note 8 Wed. Apr. 1 1st MN Bank, New Hope Members welcome, Note 1 Tues. Apr. 7 1301 Wilderness Run Dr., Eagan Open Topic, Note 5 Wed. Apr. 8 1st MN Bank, Hopkins Note 14 Wed. Apr. 8 Call for Meeting Location Info. Note 4 Dakota County Branch Mac User AppleWorks© S.LG. Board Meeting Board Meeting Dakota County Branch Languages/Technical S.I.G. The Smalltalk Group Apple II *Sl.G.* Apple II S.I.G. (Regular Mini'app'les) U. of Minn. Mac Users' Group (UMMUG) Northwest Branch The Smalltalk Group Languages/ Technical S.LG. Main Mac S.I.G.

7:30 pm

Regular Mini'app'les

4. Martin McClure 227-9348

Mac SIG/User Thur. Apr. ? Combined Mac S.I.G.s 6:30/7:00 pm UMMUG Thur. Apr. 16 AppleWorks© S.I.G. Thur. Apr. 23 Northwest Branch Tues. Apr. 28 Notes: (See page 3 for telephone numbers)

1. Ann Bell 544-4505 5. Bob Pfaff 2. Ed Spitler 432-0103 7. John Gammell 3. David Stovall 474-8015 8. Dick Marchiafava

Note 3 or Note 10 C. *Lukaszewski, 338-8581* Using the AW Spreadsheet II  $-$  Note 8 Note 9 Wed. Apr. 15 Location in April Newsletter Note 2

> 13. Mike Frazee 14. Chase Allen 15. Joy Kopp 890-3230

Coordinators - Please Call John Hansen (890-3769) by the 10th in order to have your meeting listed correctly!

Date and Location in April Newsletter

Rockford Road Library

UM Physics Building, Rm 210 Derham Hall High School, St. Paul

> 9. Jere Kauffman 10. Mike Carlson 11. Dick Peterson 12. Tom Alexander

WHO

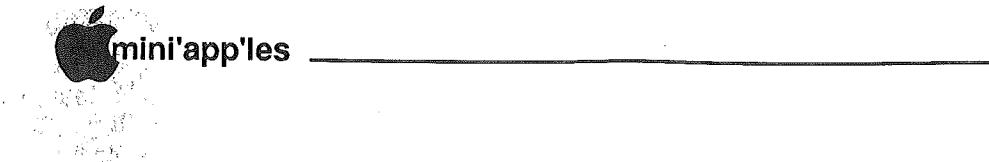

 $\mathbb{C}$ 

S Sound of Music

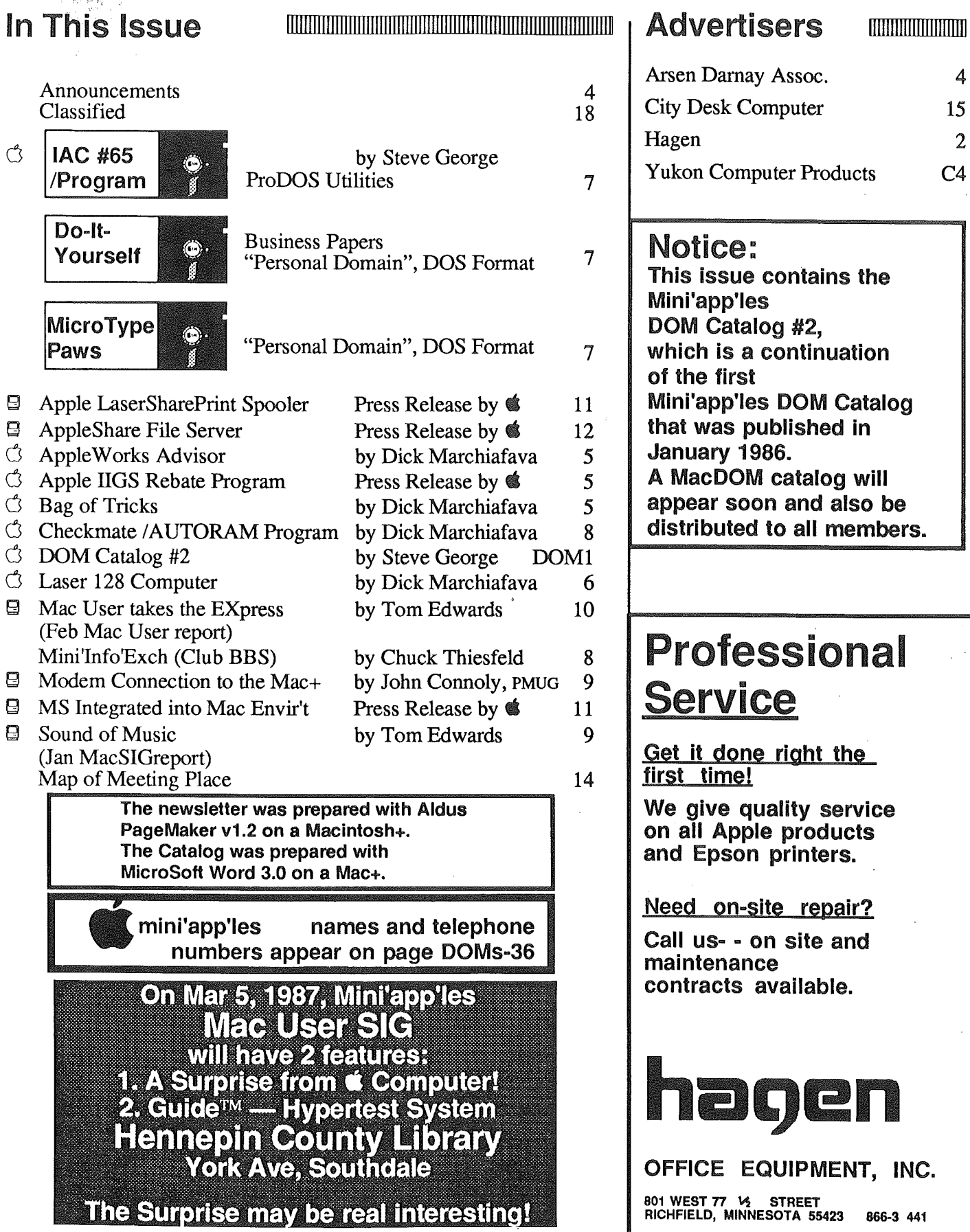

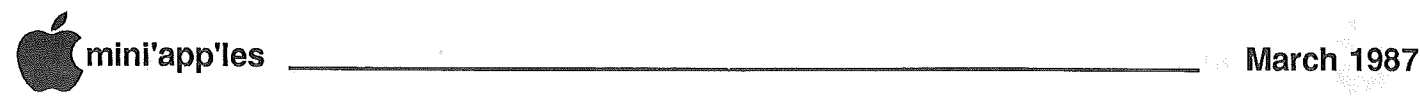

### **Announcements**

### Apple II Main Meeting Is your lie or lie obsolete? by Ed Spitler

What with the new HGS and a new Mac on the horizon, some of us are wondering if our Hc's and He's are becoming obsolete. Is there going to be newer and better software and hardware from third party manufacturers for our machines? For that matter, is Apple going to remember us?

Some of us who have brought our lIe's and c's for personal use are also wondering what we can do with them right now. We conquered Apple Works or similar programs and while we enjoy what we've been able to do, wonder what else there is that we can do from a personal perspective. How can our machines better compliment our personal lives? Where do we go from here now that we've had a taste of what our computers can do?

Those questions and a lot more will be answered at our March meeting by Nelson King of Computer Depot. Nelson is in charge of testing new products at Computer Depot. He has spoken to a number of computer user's groups about these very issues. He's knowledgeable about what's happening in the world of computers and is an enthusiast himself.

So bring your thoughts and questions to our March meeting and catch a glimpse of what the future might hold for you and your lIe or c.

### Apple Works 2.0 Mailer by Ed Spitler

We are currently trying to work out an arrangement with Apple to provide you with mailers necessary to return your 1+ version of Apple Works for their new 2.0. If it is possible, you may be able to get those mailers at our Apple II meetings or the Apple Works SIG before the deadline. By the time you read this, word should be out. So, if you are having trouble getting the mailers from your local dealer, geve me a call or come to the next Apple II Main Meeting or Apple Works SIG.

### Go IIGS

There will be a start-up meeting for the Apple Hgs SIG at 7:30 pm, March 25, 1987, at First Minnesota, 31 9th Ave. So., Hopkins. For more information call Dick Peterson at 473- 5846.

### Melding Macs

In April, the Mac User Group and the Main MacSIG will hold a joint meeting. The purpose is to test the water; to see if a single Mac meeting each month might be more beneficial. Coordinators *Mike Carlson* and *Dave Stovall* will join forces to organize this April meeting.

There are some ulterior motives, but all with good intentions. A lot of folks take in both meetings, and this will wean them off of the Mac. teat for one day a month, anyway. Money enters into the equation, too, for the club has to pop for fees each time that a room is rented for a group's meeting.

One of the most enticing carrots, from a joint meeting standpoint, is the added power of numbers! With the promise of a larger crowd there is. a good possibility that we can draw national names to more of the meetings. It's certainly not that the locals are "low" quality... far from it, some are national names in themselves! But this does give a larger "pool" of speakers to work on as program attractions. And sometimes, there are added inticements that the national rep can offer to sweeten the interest and draw a larger crowd yet (read "free drawings, sometimes").

The April MassMac meeting was originaly pencilled in for the second Thursday of the month. Turns out, that is the regular meeting night of the University Mac User Group, and they didn't want to miss their own meeting! So it's back to the planning board to come up with another selection. At presstime, this hadn't been settled, so watch your newsletter calendar closely for the correct date, time and place. The subject is anticipated to be a review of new Macintosh hardware which should be out "real soon now."

### Northwest Branch,News

by Joyce & Ken Larsen

Our January meeting started with a short demo of COPY ][+ V7.2 (ProDOS) using the Apple lIe belonging to the Rockford Road Library. The Rockford Road

Library will let anyone, who has a valid library card, use the computer for one hour at no charge.

We then went back to the meeting room for an informal question and answer session. Numerous questions regarding the new *IIgs* were raised, owing to the fact that several attendees had made a recent purchase. Recent good-deals offered by local merchants were noted

### AppleWorks Sig Meeting Calendar

by Dick Marchiafava

Scheduled Meeting Subjects

- February 26: Using RAMDISKS with AppleWorks etc.. Presented by: Dick Marchiafava, manual methods, Tom Ostertag, autoboot. Dick and Tom will demonstrate how to use the large memory boards that many persons are using with. AppleWorks (etc) as ProDOS RAM disks.
- March 26: Creating and using Macros in AppleWorks.. Presented by: Dick Marchiafava, Wendy Shields. This program will get into the nuts and bolts of writing macros to be used within AppleWorks.
- April 23: Using the AppleWorks Spreadsheet, Part 2. Presented by: John Hook. Addressing @IF functions and LOOKUP TABLES,

Possible future subjects, Pinpoint, **Graphing** 

Meetings will be held monthly on the 4th Thursday of the month except when there is a conflict with a major holiday. In the event of a holiday, the meeting will be the 3rd Thursday, the day after the main meeting.

The meeting location is at Derham Hall High School, 540 S, Warick in St. Paul. This is 1 block South of Randolph, 3 blocks East of Snelling, Meetings will begin at 7 PM, Call me at 572-9305 if you need information about these meetings, Dick

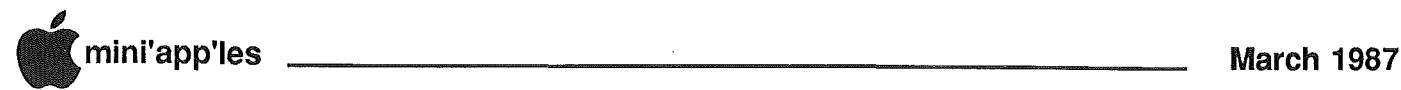

### Apple IIGS Rebate Program

from Apple Computer's AppleLink

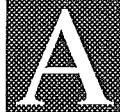

pple is offering a \$100 rebate on the purchase of an Apple IIGS Upgrade to customers who purchased an

Apple lIe from an authorized Apple dealer between July 15, 1986 and September 14, 1986.

To qualify, customers must purchase an Apple IIGS before June 30, 1987 and submit a completed Apple IIGS Upgrade Rebate Form postmarked by July 15, 1987, along with the following:

- An Apple IIe sales receipt dated between July 15 and Sept. 14, 1986.

GOTO 6

CUSTOM PROGRAMMING *APPLICATIONS* SUPPORT

Fast efficient programs or applications, tailormade for YOUR business.

- Apple, IBM PC/XT
- Programming (Assembler, Basic, C, COBOL, FORTRAN)
- dBase, Smart, Lotus and other applications.
- Training (Wordstar, Lotus, etc.)

• Documentation/Writing

• System Consulting.

 $(612)$  933-2540 Arsen Darnay & **Associates** 23 West St. Albans Rd. Hopkins, MN 55343

### Mini'lnfo'Exch the club BBS

by Chuck Thiesfeld, SysOp

he Mini'app'les members now have a bullitin board system (BBS) they can call their own. Mini'app'les has been operating the club BBS for several years for the handicapp SIG. Now, thanks to the Mini'app'les board, it is available to all Mini'app'les members.

You can call in on 300 or 1200 baud thanks to Multitech, who contributed a modem to our club BBS. The BBS software that we are using is Alfa Easy from lAC DOM #61. The club also has lrchased an Apple SC20 hard disk from agen Office Systems who offered the lowest bid.

Alfa Easy comes with no documentation on how to configure it or how to operate it, so it wasn't easy to set up. There may still be some problems with it but it has two good features. One, it's cheap. Two, it's in Prodos(the only operating system that Apple now supports for the II line of Apple computers). I shouldn't be so hard on it, Alfa Easy is designed to be very flexible. It is menu driven and has four eX)pert levels. It is hierarchical or tree structured so, the one key prompts are most often the first letter of the command ([F]orward, [R]everse, [H]elp, [N]ew).

To use Mini'lnfo'Exch dial 831-2635 with your modem and connect at 300 or 1200 baud. It will respond with: ENTER PASSWORD, OR 'NEW' ---> If you are a first time user then type

'new'. The password will echo an X for each character you type ---> XXX

WELCOME, HOWEVER BEFORE YOU CONTINUE, I WOULD LIKE TO TELL YOU THIS IS NOT A PIRATE,BOARD! IF YOU WOULD LIKE TO CONTINUE, PLEASE FEEL FREE, OTHERWISE.....

The new user must then answer the following questions appropriately.

DO YOU NEED LINE FEEDS  $(Y/N)$ ? Y

ARE YOU SURE (Y/N)? Y

CAN YOU PRINT LOWER CASE  $(Y/N)$ ? Y What is your real first name? (20 Chars. Max.) John a What is your real last name? (20 Chars. Max.) member What is your phone number? (XXX-XXX-XXXX) 612-831- 6235 What state do you live in? (XX) mn

1. Name = JOHN A MEMBER  $2.$  Alias = None 3. Phone = 612-831-6235 4. State  $=$  MN Is this correct  $(Y/N)$ ? Y

Please wait while logging... How many columns do you have? (20-80) 80

What type of computer do you have? 1. Apple etc. Choose  $(1-9)$ ? 1 THANK YOU FOR WAITING!

Your password is GB019SL Your secondary password is 6235 Please write them down as you will need them the next time you call! Press any key to continue ...

Please call back in about 24 hours. Your password should be validated by then.

GOT08

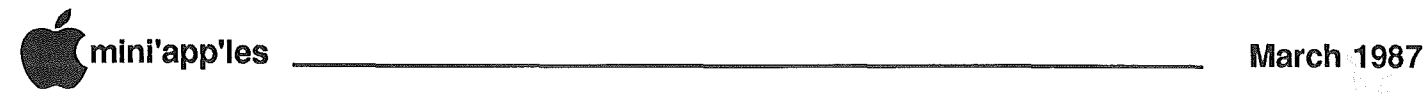

## The AppleWorks Advisor

A Column For Users Of AppleWorks

by Dick Marchiafava

### AppleWorks 2.0; The First look

This column is about AppleWorks, but it is usual to devote a lot of space to products which work with AppleWorks. This time I will start by commenting about AppleWorks 2.0.

Based on pUblished descriptions of version 2.0, the differences between 2.0 and 1.3 are slight; possibly not worth consideration, unless one of the changes solves a specific problem for the user.

To become familiar with it, I have started to use AppleWorks 2.0. The first thing that I noted about version  $2.0$ , when expanded with the Checkmate MultiRam utility, is that the MultiRam opening screen is much simpler than on earlier versions. The major difference is that AppleWorks 2.0 is completely installed in memory, eliminating. options for installing program overlays... A small but nice difference that was noted in version 2.0, is that the Desktop Index. is automatically displayed after adding files to the Desktop. Since selecting a file to work with is what one would want to do 90% of the time, it is logical to have the Index displayed when files are added.

### V. 2.0 Spreadsheet Anomaly

One of my applications involves the use of a spreadsheet template which is loaded, renamed and stored to the disk There are numerous variations of this template stored in a sub-directory. I had no idea how many files there were in the sub-directory. I assumed AppleWorks would give me an error message when I exceeded the limit of files that would be allowed in the directory. The 51 files-per-directory The 51 files-per-directory limit of ProDOS was expected. When I loaded files from this directory for the first time using AppleWorks 2.0, the following warning message was displayed:

### AppleWorks will list only the first 130 files on this disk.

My reaction to this was ??? and then "so what". I did not know how many files were in the directory, but I was sure it was much less than 130. The desired

files were loaded, then this error message was displayed:

#### Getting errors trying to read "" on /volume name/directory name

Normally a file name will be between the quote marks in this error message. AppleWorks is telling me that it cannot read a file which has no name and was not selected! Caution. If I pressed the RETURN or the Space Bar here, the program CRASHED! I found that pressing ESCAPE would get me past this error screen and I could proceed as usual. If you encounter this error message, use ESCAPE, not the RETURN or Space Bar to clear it! An examination of the directory later showed there were 86 files in it. This is well below the indicated 130 file limit on the first screen. Sundry experts in the use of AppleWorks tell me that the file limit for AppleWorks is  $51$  in the volume name, but there is no limit in subdirectories below the root directory.

### More On Program Freezes

In the February column I wrote about<br>some problems with expanded problems AppleWorks freezing or crashing, while loading the program. Another user reported the same problem to me. He isolated the problem to the keystroke following the RETURN after the Date Screen. A keystroke entered here quickly will cause the program to hang or crash. This condition was discovered in various versions of AppleWorks when modified by the Checkmate expand software, and with AutoWorks installed also. The exact cause of this situation has not been isolated yet. Checkmate has been made aware of the situation, and Software Touch will be informed if it is necessary.

TIP: This problem is easily avoided by being more deliberate about pressing RETURN when starting the expanded AppleWorks.

### DB Label Format Insert Bug

*Art Umland* of Apple Corp of Siouxland (South Dakota) wrote to describe a problem in using OpenApple-I (Insert a Category) when trying to modify an

existing database label print format. His database had 29 categories, of which 9 were used for the label. Art wanted to insert an additional line in the format. When choosing "A spacing line above cursor position" or "A spacing line below cursor position" the program hung. Some of our members have been able to reproduce the condition. It appears when most, or all, available categories have been assigned. I do not know at what exact point this happens.

TIP: Use the Down Arrow to make the label format longer and then drag the categories into new positions to give the spacing lines desired.

### Short Sub-directory Names Solve Problem

A member had difficulty in getting AppleWorks loaded. when it was located down a pathname that had several subdirectories. At sub-directory 4, he got an error message stating the pathname which included file SEG.OO was to long. The pathname in use was about. 36 characters. (How did it get past APLWORKS.SYSTEM?)· The 64 character ProDOS pathname limit had not been exceeded. As a wild guess I suggested that he use very short names for the subdirectories, 1 or 2 characters long. It worked; I don't know why.

### Looping A Macro

Have you ever needed to repeat an operation in AppleWorks many times? A macro command, whether temporary or permanent, will make this easier. But what if there are a lot of repetitions necessary?

TIP: The answer is a macro loop. When recording or writing the macro, enter the key of the macro at the end of the macro character string; ie, have the macro call itself. When this macro command is entered it will repeat itself endlessly. This is called a loop. When the operation is complete, pressing ESCAPE will stop the execution of the loop. Thanks to John Snow for this tip.

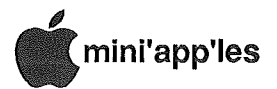

### The AWA, concluded

### Juki Custom Printer Driver

The printer drivers in AppleWorks make printers easy to use if you have one of the supported printers, and you do not want to use all the printer modes. For the rest of us, there is a Custom Printer driver that was added starting with AppleWorks version 1.2. With this driver, one can often install an unlisted printer, if it does not deviate to far from what AppleWorks expects. I tried to install a Juki 6200 daisy wheel printer in AppleWorks recently. This printer is compatible with the Diablo 630. The Juki manual contained a setup for AppleWorks. I found a couple of code strings which I knew were wrong, since they started with the shift  $\land$  character that AppleWorks uses to designate the end of the string of code. Juki support quickly gave me a corrected listing of printer codes for AppleWorks. The setup in the manual was a couple of years old. All codes were entered into the custom printer driver correctly and the interface card setup string for the Grappler+ card was entered.

Printing tests gave no line feeds, or 6, 12 or 24 line feeds. All possible combinations of software conditions and DIP switch settings were tried without success. When called again, the Juki support person thought the Grappler interface board was intercepting a CONTROL-I that is part of the control code for setting 6 lines per inch. He suggested entering a second CONTROL-I in the string. This reduced the undesired line feeds to triple space.

A call to Orange Micro produced a speech on how the Grappler works with all software and printers and a suggestion to enter a CONTROL-T to put the interface in the "Transparent" mode. This command is not documented in the Grappler manual. This is supposed to pass all codes to the printer. It did not work. A local Juki service person told me to use just a bare Custom Printer driver for the Juki. This works. The line feeds are correct. Next I entered all the printer codes, except for 6 and 8 lines per inch. The Custom driver I have now is the same as the corrected one that Juki gave me except for "NONE" as the codes in 6 and 8 lines per inch. All the features work. Obviously, I did not try to switch between 6 and 8 lines per inch. With this setup, I found it necessary to enter the codes for 15 characters per inch in the Printer Options when trying to print a spreadsheet at 15 CPI. Otherwise, the first line or two were messed up.

#### Publish Printer Driver Design

If Apple Computer (or an individual or independent hardware or software developer) would publish a description of the AppleWorks printer drivers, users would be better able to use a wide variety of printers. I hope some machine language programmer will analyze the drivers in SEG.PR and let users everwhere know what is going on in there.

Send your AppleWorks questions and tips from anywhere to me at 7099 Hickory Drive N.E., Fridley, MN 55432. Include your address and phone number. Or call 612-572-9305, no collect calls. Dick

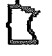

### The laser 128 Computer And External Disk Drives by Dick Marchiafava

wners of Laser 128 computers (an Apple //c work-alike) should be aware of a difference between the Laser 128 and the //c which would affect the choice of an external (second) disk drive.

A problem arises when selecting an Apple //c compatible disk drive to be used with the Laser 128. Apparently, the Laser power supply puts out a bit more voltage than the //c supply. The effect of this, in respect to disk drive operation, is that the motor in an external drive will tum faster than if the drive were connected to a  $\ell$  or  $\ell$  or The difference in speed may be enough to put the drive rotational speed beyond operating'limits.

Caution: When selecting a second disk drive for use with a Laser 128 determine if the drive has a speed adjustment. Not all //c compatible drives have a speed adjustment, and therefore adjustment. Not all //c compatibl<br>have a speed adjustment, and t<br>may not work with the Laser.

### **Checkmate /AUTORAM System** ProDOS File Transfer Utility by Dick Marchiafava

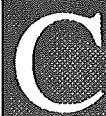

heckmate Technology has recently released /AUTORAM SYSTEM, a utility to configure a RAM drive and<br>les to it. The files used to transfer files to it. operate IAUTORAM are locked out and do not transfer to the RAM drive, as they are not needed there. As delivered /AUTORAM will load a ProDOS program selector, offer the chance to change the size of the RAM drive, configure the RAM drive and go to a menu where the user can choose to load all files from the designated drive, catalog the source

drive, the RAM drive or exit to the program selector. The size of the RAM drive can be changed and saved, whenever the utility is booted. If the user is comfortable working in BASIC, default conditions can be customized and changes or additions made to the list of files that are locked out.

The AUTORAM utility is simple to use. Boot it up, press RETURN to load files. from the designated drive and press Q to exit to the program selector. It takes under 3 minutes to do the RAM configure and transfer AppleWorks, a 53 block utility file and 3 sub-directories to RAM from a 3.5" drive on my system.

The COpy file program transfer speed is good, but not as fast as the file copy using Copy II+, which is about 40% faster. But COpy will transfer all files including those in sub-directories, if they are on one disk. File transfers to sub-directories in RAM from multiple disks cannot be made, as there is no way to designate source and target with COPY. This is best handled with Copy II+.

At a price of under \$20.00, the IAUTORAM UTILITY will make life easier for non-programmers to use a<br>RAM disk with their software. It is RAM disk with their software. available from Checkmate dealers.

### Apple IIGS Rebate Concluded

- An Apple IIGS Upgrade sales receipt dated between January 26 and June 1987.

For further information, see your local Apple Authorized Dealer, or ask the club's Ambassador to download the file ET CHUBS AMORESSADOR TO CONTINUOR THE PROPERTY from the<br>AppleNet Sales and Support Library.

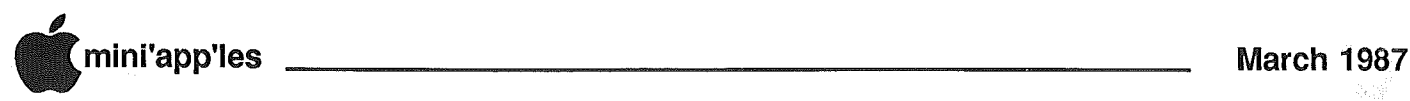

## Software Library Additions

--------------------------------------------~-----------~- <sup>1</sup>

lAC #65 /PROGRAM ProDOS format

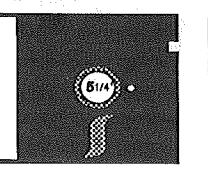

This disk compiled by Ed Thompson of Denver Apple Pi. It contains a valuable collection of ProDOS utilities, nicely linked by a handy menu program.

DISKWORKS is a block/sector editor (it configures itself to the disk being edited). An 80 column //e or //c is required. You can examine and alter data on devices with capacity up to 30Meg in just about any format: DOS 3.3, ProDOS, CP/M, Pascal, and probably most others (like FORTH) which are 16 sector based.

FILE.MANAGER is a nice 8o-column menu-selection program. You can see the Stats for any file, load, lock, etc.

PROPACKER packs an entire disk into one file. Used at the other end, it will unpack the file to fill. the disk. All file attributes (type, creation/mod dates, etc.) are preserved. One use is for up/downloading files between friends or a BBS.

PBE is a ProDOS Block Editor which permits you to read data from disk into a buffer, examine it, disassemble it, modify it, and write it back out to disk. A good explanation of the commands and how to use the program is included.

CMD.DOCUMENT is a text file which explains in greater detail the following commands which can be 'attached' to BASIC.SYSTEM:

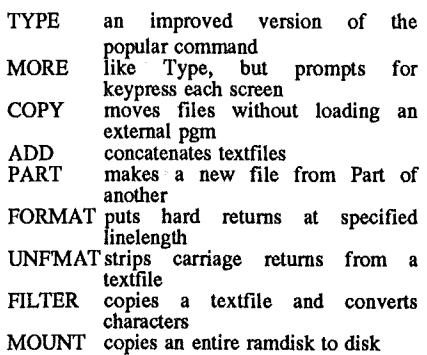

Plus a few other programs thrown in for good measure!

bySteve George, Software Director

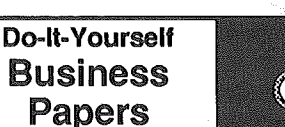

Personal Domain, DOS format (introduced by Dick Peterson)

v1.05

This User Supported software is for printing business forms. It will print purchase orders, three kinds of invoices, statement of accounts, letterhead, memos, business cards, and. miscellaneous forms. The forms are usefull for a home business not useing an accounting program.

The first thing the program does is design a logo (name, address, phone, etc.) to be used on all the forms. You may have multiple logos. Logos are saved to disk, then printed on all of your forms along with the form name.

The one-page forms are filled in by answering questions on the screen. All math is done for you, including line totals, subtotals and grand totals, but this is not an accounting package.. It only prints and saves one or more copies<br>of the forms. The forms have the The forms have the standard information on them like: customer/vendor name, date, PO/invoice number, due date, when shipped, VIA, quantity ordered/shipped, unit price, sales tax percent, amount, shipping charges, terms, descriptions, etc.

The programs are written in basic so you can make changes (minor ones needed). The three types of invoices are by project, item and hours. You can have more than one item per invoice. The statement of accounts are the same as invoices except for a different form name and only one invoice per statement.

As you type in information for the form, it is printed one line at a time, therefore your printer must be on. The program includes a Line-at-A-Time TYPE-WRITER mode, which you can use for letters, memos, etc. These programs only work with a dot-matrix printer that has multiple-strike, double-width, and condensed character sets.

D-I-Y Business Papers (c) 1986 HonorSystem Software *Requested fee: \$30 \_*

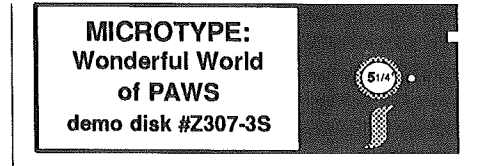

### Personal Domain, DOS format

For almost a year now, I've been trying to get a club member to review this disk. Three individuals each promised to look it over and write a review/commentary. All of 'em pooped out! I thought this disk was good enough that someone, either with meager typing skills or a child learning for the first time (with a parent's supervision and notes) could try it and comment. But nnnnNNOOO.

Technically this is a demo disk, but it is sufficiently full-featured that it can be a very nice addition to your library. As I recall, it shows correct fingering and allows you to select various typing lessons. The PAWS reference is to a little kitty that appears on-screen and should be enjoyable for children. Typing accuracy and speed are measured for the drills.

Sure wish I could recall more about it; it's a great disk but I'VE only got so much time to devote to this endeavor!

For use with a  $\left| \right| +$ ,  $\left| \right|$  or  $\left| \right|$ . (And we will assume IIgs also; Ed.)

This is fully copyrighted material. Written permission was received from S-W Pub's Marketing Mgr for Secondary Schools early last year to be able to add this disk to our library. I just wish that someone would have stepped forward to review this worthwhile disk; and partially justify the work I went to getting the permission....

MICROTYPE: The Wonderful World of<br>PAWS (c) 1985 South-Western  $\Omega$  1985 South-Western Publishing Co. *Requested fee:*  $$0 \quad \{$ 

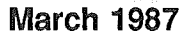

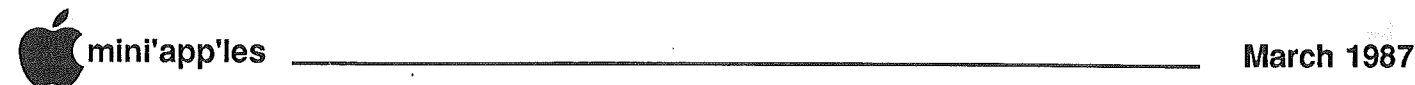

Mini'Info'Exch Concluded Misg. 1 Date:01/26/87 | Bag of Tricks You are caller number 395 There are 244 new messages. The last five callers were: 1 Box #000 SYSTEM OPERATOR etc. Please wait while I check your mail! No mail ... Then you will be presented with a menu. The following is an example of a typical conversation the BBS. =============Mini'info'net Main Menu "S=Pause X=Abort -------------------------------m [H]elp the soliton of V [N]ews board with the [U]ser utilities [D]ownloads 'I{O] ff/hang-up [?]This Menu [C]all Sysop ====================== cmds=HNUDO?C Main Menu Command (?=menu) H Messages 1 to 4<br> $=$ Help for the Boards "S=Pause X=Abort [R]ead forward [I]ndividual (read) [S]can Msgs. [Q]uit/rtn to Brds [?]This menu [O]ff/hang-up Help Main Command (?=menu) I Read which message? 1

> ALFA-III Copyright 1985 by Bob Garth Version 2.1.1 ---- Protree Software Protree Experimental/Development System

Time:22:22 Subject:The Help Board  $To:ALL$ From: SYSTEM OPERATOR Box  $#000$ This Board is to provide quidance to the various section of this BBS. Use the S key scan the subjects. Scan Help Command (?=menu) F start scaning with which message? 1 Read while scanning (Y/N)? N Mark while scanning (Y/N)? N Then use the I key to read about the subject Then use the Q key to return to the previous menu. The ? key is always available to give you the most detailed menu available. Many keys will just get you back and forth to another menu. From:SYSTEM OPERATOR Box #000 Read which message? Command (?=menu) Q cmds==HNUDO?C Main Menu Command (?=menu) 0 Confirm log-off (Y/N)? Y

for Thank you John calling! Please call again.

As the system operator I welcome you, and hope you enjoy this new service to the members of Mini'app'les.

 $\overline{\mathcal{K}}$ 

## 2·Disk Recovery **Utility** by Dick Marchiafava

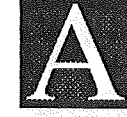

Date:01/26/87

t a recent AppleWorks SIG meeting, the subject of recovering data after disk crashes was discussed with

great interest.

I have Lifesaver, a disk recovery utility which I have used successfully to recover data from faulty disks. However, it does not work with ProDOS files.

Bag of TrIcks 2 was included in a roundup of disk recovery and utility programs in a computer magazine. Because it works with DOS 3.3, ProDOS, Pascal, CP/M files and has an automatic recovery mode, I felt Bag of Tricks 2 was the "pick of the litter" of the utilities reviewed.

I purchased Bag of Tricks 2. It contains 4 utility programs, TRAX, INIT, ZAP and FIXCAT. The manual included is thorough, if somewhat technical. •A brief section about how to use the "automatic" modes would be most welcome by us nonprogramming types.

Using FIXCAT, I was able to recover an AppleWorks disk that was totally unreadable (probably the victim of the ProDOS bug) and 2 individual files on separate disks. In so far as I can tell, the recoveries were successful.

This recovery utility appears to be very· gooq, based on my first experience with it. Bag of Tricks 2, from Quality Software lists at \$49.95 plus shipping. It may be available from dealers at a discount.

**MacUser Meeting** Mar<sub>5</sub> **Apple Computer** Company **Surprise Southdale Library** 

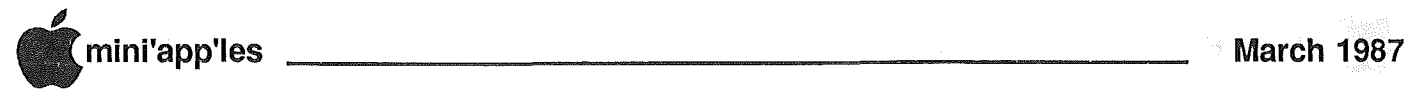

## **The Sound of MacMusic**

### by Tom Edwards

he January MacSIG was an encore performance for Mini' app'ler *Chuck Hoffman.. Mike Carlson* had invited Chuck back to follow up on a similar presen-

tation of almost a year ago. There has been a lot of changes in what's available for music on the Mac, and Chuck has been keeping up with the advances.

Following some announcements, just to keep us all in touch with the club and the Mac community, Mike introduced Chuck and the program was underway.

There was a table full of paraphernalia, and Chuck lead off with a brief runthrough of some of the items that may not be familiar to Mac users. Wired up to the big pieces that were recognizable... the Mac and disk drives... Chuck had several pieces that relate specifically to music. He had two synthesizers (piano-like keyboards that electronically create sounds of music instruments), a drum machine (electronic), amplifier and speakers. In addition to the necessary cables and power supplies to drive all this gear, Chuck also intertwines a MIDI unit (musical instrument digital interface). This acts like a traffic cop, directing signals between the various music devices and the Mac.

Much of this hardware was also at Chuck's earlier presentation. The main advancements have come in the software area in the past few months. In addition to The Performer, a program that helps Chuck assemble a musical presentation, there are also programs to help with ear training, "patch" the synthesizers to create unique sounds, create special instrument sounds, write compositions and print them out.

Chuck started with a demo of The Performer, with its analogy to a multitrack tape recorder deck. With the "tape" wound to start, Chuck punched the button to start recording. He played a few bars on the keyboard, then showed how it could be viewed on the Mac, changed or saved. After one track is judged OK, other tracks are added to build a complete piece.

Music scoring, a combination of technical communication and artistic presentation, is difficult to get printed so it is readable and can be played correctly. Although programs like The Performer

have some hardcopy output abilities, there are specialized programs that attend to the finer details. Chuck uses The Composer to prepare a composition for printing. The appearance of the final product will soon be several notches higher with the use of the LaserWriter. Aldus has recently completed a music "font" that will be accessible to PostScript printers.

Some of the newer programs that have come on to the scene since Chuck's last presentation show both the utility and fun of working with music. Seventh Heaven is used for ear training. The program plays a note or chord, then the student tries to identify it. This seems to. be useful to the budding musician, but quite boring.

Reaching to the other side of the scale (PUN, Pun, pun) were some programs that Chuck had just recently obtained. They included:<br>• Music Mouse.

- Music Mouse, automatically generates a chord as you move the mouse about. If you have a sense for making one-note melody, this adds more notes. to help you sound like you are a great composer.
- Jam Factory offers a screen divided into four quadrants. Each quadrant can be configured as an instrument of your choice. You set a bunch of on-screen<br>switches that influence musical  $int <sub>line</sub>$  influence phrases that are created and repeated. It appeared that you had control over rhythm, speed and instruments, but the program determined the notes that were played.

Chuck wound up the session by playing a piece he had composed for a church music program. This put a perspective on the brief. demonstrations of the evening. It's obvious that once you get familiar with the music capabilities of the Mac, it can help you create some very nice music. And if you are not a musician, there is a lot of learning. that can be done with the help of your Mac. If you don't want to learn, but do want to make nice sounds, things like Music Mouse lend a hand to those who just want to play with music.

Chuck's suggestion for a capable music program, for those that want to "tinker" without making a big investment (beyond the basic Mac

setup), is the program Deluxe Music Construction Set (Electronic Arts). In addition to allowing you to compose music and make instruments, there's a lot of finished compositions that have been posted on BBS's. For the cost of a little connect time, you can gain access to a lot of nice music.

We ended up with a few last minute announcements, including a 3.5" disk buy offered by Dick Marchlafava. And of course nobody could resist the latest round of rumors about the next Macs. Folks are getting hungry for more Macintosh innovations. The software keeps getting better, and soon the hardware, too.

More bytes later..... TWE

## The Modem Connection to the Mac Plus

 $\Gamma$ 

by John Connolly from the May. 1986 *PMUG Mouse Tracks,* the newsletter for the Portland Mac User Group. *(Thanks to SMMUG member John Buckley for retyping this article..)*

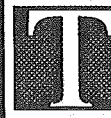

he purpose of this article is to explain how to connect a modem or other serial device to the Macintosh Plus. One of the reasons that the subject is so important

is because some of the available documentation is incorrect, specifically Figure C-L on page 88 of the *lmagewriter* II *Owner's Manual.*

I tried wiring a cable assuming that the diagram was correct, but it did not work. However, Table C-4 on the same page IS correct. What Apple did was incorrectly portray the pin-numbering scheme. A friend of mine called Apple Technical Support, frustrated over having to figure it out for himself, and Apple's response was "You're looking at it from the wrong side." My friend's response

GOTO<sub>13</sub>

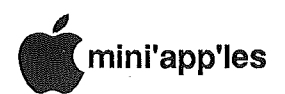

### MacUser takes the XPress by Tom Edwards

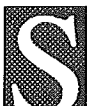

o this is February, huh? Trekking out to the Mac User meeting on February 2nd, you had to check the calendar to

make sure this wasn't a meeting in October. Minnesota has dealt a soft one, to partially make up for all the hard winters we've faced before. But I didn't hear anyone complaining, as about 40 Mac Users gathered at the Edina Community Center to view a forthcoming addition to the Desktop Publishing scene.

*Dave Stovall* introduced *Bill McDermott,* of Quark, who was about to open our eyes with a demonstration of their soon-to-be-released program, XPress™. Quark has been in the thick of the Apple computer market for several<br>years. They produced one of the They produced one of the outstanding word processors, Word Juggler, that was available on both the  $II$  and the  $III$ . Quark also had one of the first hard disks for those computers, and developed Catalyst, a program selector that increased the useability of the storage capacity of a hard disk.

XPress is Quark's first venture into the Macintosh software arena. As Bill started to run through the demo, it was clear that Quark was not shooting for the low-end user. This page makeup program does it all and then some. I wrote down a whole half page of features, scrambling to write as Bill whizzed through the menus. I just couldn't keep up... must have missed almost as many as I caught.

The program is "disk based", which means that you can work with files whose size is limited not by memory, but disk space. You can have up to seven document windows open at once. Your "page" is a whopping 36" x 36", or whatever chunk of it you want to work with. Color? My, oh my! You can do the separations right in the program, printing out film positives or negatives if you have the right output device.

All of the "gee, I wish" thoughts you might have had with other programs seem to be at your fingertips. Text can be "walked" around the boxes that you place pictures in, and you can delete the picture frame and have the text walk right up to the edge of the image itself, if you want. Lines, rules and positions can be spec'ed down to .001". "Frames", graphic borders around elements, can be chosen from those provided in the program, or you can edit the frame to suit yourself.

Your formatted material can be brought in from Word, MacWrite or a common text file. XPress also has builtin word processor, spelling checker, dictionary, and hyphenation modules. You can easily do all the prep work in XPress. For the advanced publicist, your document can also make use of "Escape Postscript", allowing you to embed Postscript commands to access special functions of a Postscript output device.

As you get down to the character level, nothing is missing here either. You can specify all of the detail that you want for leading, kerning, laying text on text, shading text and more. For those who like justified text, there's even an "automatic" letter spacing function, so you avoid the gappy look that can happen when lines are justified only by adding space between words.

If you still need bells and whistles, fear not. This program has them all for you. You can work on facing pages, scroll through all pages, and see actual text reflow in reduced views. There are special aids that keep track of where the "continued" pieces of articles can be found, so you don't have to play Sherlock Holmes on your own. Edits for style and such can be handled on a global basis if needed. As you work with the program, it appears that there are plenty of alternate keyboard access methods that supplement the rich pulldown menus.

Bill claims that the program has been "optimized" for the next generation of Mac's. With color, speed, huge documents, and accessibility to LaserWriter and PostScript printers, one's appetite is certainly whetted to see this optimization first hand. I've spent a bit of time with the XPress demo program. Even on my ancient Mac, the program hints at a dynamite combination. I can hardly wait for the next generation of Macs to show up. With all the buzzing about the introduction of a new product by March or thereabouts, I'm not going to miss the next few Mac meetings... you never can tell just when Apple might bring a surprise around!

Quark is targeting XPress for the wellheeled business or professional user. At a list price of \$695, and availability from organizations that can support the

product with technical assistance, such as Apple dealers and VAR's, there is little market of XPress for the casual user. A simple flyer or brochure can be handled with several of the current page makeup programs. Some folks do great things with MacWrite, MacPaint or MacDraw. However, if your needs are complex, lengthy or supercritical documents, this is certainly a program that you should investigate. At that level, the depth of the program is more important than the price. XPress's release version should be available by the time you read this.

### And the meeting rolled on...

There were other interesting things happening at the Mac User meeting, too. Folks new to Mini'app'les are using their Macs for communications, artwork and printing preparation. Bill Langer has developed an extended presentation about Excel... something appropriate to a business introduction to the power of Excel. If you need this type of presentation, contact Bill.

The University Macintosh User Group reminded Mac Users that their meetings are open to all. Meetings are the 2nd Thursday of the month. It's a good spot to get technical questions answered. Check the newsletter for more information. Another group, those interested in graphics on the Mac, are itching to get back to a regular schedule after losing their meeting place a few months ago. Get in touch with Joy Kopp for the latest news. Our MacDOM sales officer, *Mark Richards,* will be forced to relinquish the task of taking in the cash. If you have a strong attack of volunteerism, contact Mark to take over the duty as your contribution to the club.

Dave gave us a peek at a new program as a final spectacular to wind up the meeting. The program was Stepping Out. It's one that needs to be seen to be best understood. It increases the size of the desktop by up to 16 times. You have to scroll like mad, just to get to the scroll bars! It looks like a real boon to the person who works on big drawings and such. No wonder Dave was getting such a kick out of it.

 $\Gamma$ 

More bytes later..... TWE

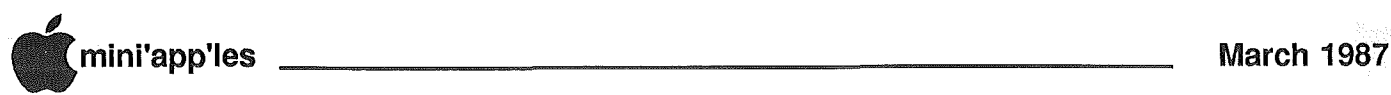

## **MS-DOS Integrated to** Macintosh Environment

### from Apple Computer's AppleLink

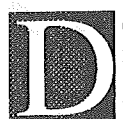

CA Filter translates documents for Macintosh readability and the AppleTalk PC Card lets PCs print on the LaserWriter.

San Francisco, California. January<br>29. 1987. Apple Computer. Inc. Apple Computer, Inc. extended its reach into the MS-DOS environment today with a document translator and a half-sized, add-in board for MS-DOS personal computers that lets PCs access Apple's LaserWriter printer and share information on the AppleTalk network. Users can now maximize their investment in MS-DOS hardWare and data by operating in an Apple environment and accessing Apple's LaserWriter printer for typeset quality text and graphics output of MS-DOS. data. The AppleTalk PC Card incorporates an intelligent processor and supports the AppleTalk network protocols.

Apple noted that the AppleTalk PC Card is the basis for network applications that let MS-DOS PCs operate on the AppleTalk network. Apple and third-party companies have announced applications such as file service, electronic mail and desktop publishing.

Peter Friedman, marketing manager for desktop communications, said, "The AppleTalk PC card standardizes integration of MS-DOS personal computers into the Apple environment. It represents a foundation upon which Apple and third-party developers can create applications that let business and higher education users integrate and enhance MS-DOS information."

Apple also introduced a utility program called the Apple DCA Filter<br>(Document Content Architecture). This (Document Content Architecture). This<br>program translates documents from program translates documents from<br>popular MS-DOS word processing popular MS-DOS word processing applications to and from mac write Apple's word processing software for the<br>Macintosh computer family, DCA is Macintosh computer family.<br>IBM's standard format format for word processing documents.

Both Apple and third-parties intend to develop software for the AppleTalk PC Card that lets MS-DOS PCs access Apple's new AppleShare file server. One such product is the PCMacBridge AFP, announced by Tangent Technologies

today. Think Technologies' inBox PC mail sofWare is an information-sharing application being announced for the AppleTalk PC Card today.

The AppleTalk PC card contains a 65C02 microprocessor and AppleTalk protocols in read-only memory (ROM). Also included is software that converts MS-DOS-generated text to the PostScript page-description language allowing printing to the Apple LaserWriter. The card supports the conversion of several file formats, including WordStar, Lotus 1- 2-3, MultiMate, Microsoft Word, Diablo 630, ASCII and PostScript files.

The AppleTalk PC card will be available in the first calendar quarter 1987 for a suggested list price of \$399. Required equipment includes AppleTalk<br>Personal Network cabling and Personal Network cabling and<br>connectors and a LaserWriter or connectors and a LaserWriter Plus for printing.

AppleTalk is Apple's powerful network architecture currently available, operating on a variety of cabling schemes, including AppleTalk Personal Network cabling, twisted-pair phone wires, EtherNet, PBX systems or fiber optics.

Macintosh personal computer  $technology$  — manifested by ease of use, graphics and unique functionality  $$ features a very high level of software consistency and tight integration across all applications, resulting in low requirements for user support and training. These attributes have contributed to the widespread acceptance of the Macintosh personal computer family across all sizes of business as well as to the increased momentum by third-party developers over the past year.

There are currently. over 250,000 AppleTalk devices operating in an estimated 50,000 networks worldwide. Nearly one million Macintosh computers handle business, education and consumer applications.

٦

## Apple **LaserShare** Print Spooler **Introduced** from Apple Computer's

Apple Link

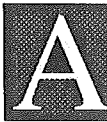

pple LaserShare Print Spooler software allows you to use your computer for other projects at the same

time your document is printing on an AppleLaserWriter or LaserWriter Plus. LaserShare decreases print delays by as much as 80 percent.

LaserShare intercepts files going to the LaserWriter and quickly spools them to the LaserShare server. The intercepted files are quickly stored on the disk of its server Macintosh, and then printed when the printer becomes available. In the meantime, your computer is free to work on other files.

Apple LaserShare Printer Spooler software runs on a dedicated Macintosh Plus simultaneously with AppleShare fileServer software. It can also run by itself on a dedicated Macintosh 512K Enhanced. You use the normal print commands from your applications.

LaserShare works with all existing Macintosh applications. Any programs which do not support spooling will automatically bypass the spooler and print directly just as they always have.

The LaserShare Printer Spooler software can be accessed from any workstation on its local AppleTalk network, or by other users through bridges linking networks.

A first-in/first-out Print Queue of all unprinted documents can be viewed on the· server's monitor. The queue includes document status,name, user name, date and time of spooling, and number of pages spooled. This lets you prioritize more important jobs and delete unwanted ones. A printed log containing similar information on documents they have already printed is also available.

Another LaserShare feature is its automatic power failure recovery. Any document you have waiting to be printed will not be lost if power to the server is interrupted. When power is restored, the spooler reads the Print Queue files and

## AppleShare FileServer Introduced

from Apple Computer's AppleLink

of the software currently available for the Macintosh. In the future, new applications taking full advantage of<br>AppleShare's capabilities will be AppleShare's available. Two examples are:

- Multilaunch applications that can be used by several users simultaneously

- Multiuser applications that allow several users to update the same data file at the same time, using their own application software.

AppleShare effectively uses disk space by automatically allocating and<br>recovering disk space on server recovering volumes. This allows users to start small, increasing their storage capacity as needed by adding more hard disks.

AppleShare also lets users expand their network between workgroups. This is done by adding AppleShare servers to. the AppleTalk networks together with bridges.

### System Configuration

To use the AppleShare file server, you'll need the following:

### **Required Equipment**

- One dedicated Macintosh Plus as the server
- One or more HFS-compatible hard disks (A SCSI hard disk is recommended)
- One Macintosh 512, 512K Enhanced, or Macintosh Plus computer for each user on the network
- Appropriate AppleTalk network cables and connectors for each workstation and server

### Optional Equipment

File Server-

- Additional or large hard disks
- Concurrent service application (such as Apple LaserShare print

Network-

AppleTalk bridges such as InterBridge or FastPath

#### Recommended EqUipment

- External disk drive or hard disk at each workstation
- The Network Administrator's Course

#### Alternative cabling schemes for AppleTalk

- PhoneNet
- $-$  EtherSC
- FiberOptic LAN system

Authorized Desktop Communications dealers are eligible to order this product<br>
(AppleShare FileServer (M0548),<br>
AppleShare User's Guide (M0559)). (AppleShare FileServer (M0548),

### Apple LaserShare Print Spooler Introduced, concluded

prints the stored files in the order assigned.

To use Apple LaserShare print spooler, you'll need the following equipment:

- An Apple LaserWriter or LaserWriter Plus printer<br>A dedicated
- A dedicated Macintosh 512K<br>Enhanced or Macintosh Plus Enhanced or Macintosh computer to act as the print spooler. If LaserShare runs on the same server as AppleShare, a Macintosh Plus is required.
- One personal computer that can print to the LaserWriter for each LaserShare user
- Appropriate AppleTalk Personal Network cables and connectors for each user and the server

Authorized Desktop Communications dealers are eligible to order this product (Apple LaserShare Print Spooler  $(M0558)$ .

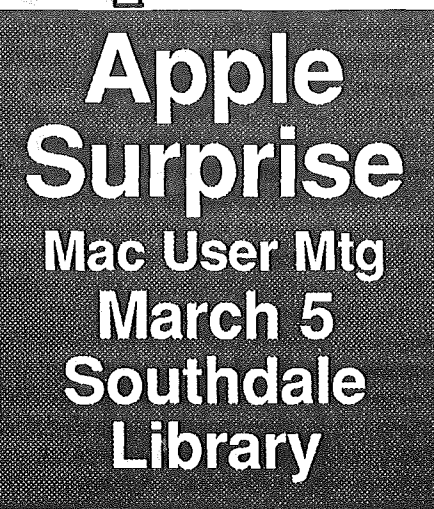

one or more hard disks into a sophisticated file server for the AppleTalk Personal Network. AppleShare is fully integrated into the Macintosh Finder, so it is similar to using a local disk drive, except that a number of users can access it at the same time. All users on the network receive updated information in their Finder

windows each time a file or folder on the

same folders, documents, applications,<br>and disk storage. AppleShare turns a

dedicated Macintosh Plus computer and

ppleShare FileServer is software that allows up to 25 users to simultaneously view<br>and have access to the have access to the

AppleShare turns a

server is created, deleted, or moved between folders. Users can access the file server by using the Chooser, the desk accessory currently used to select printers on. the AppleTalk network. AppleShare can also be accessed from other AppleTalk networks that are bridged to it. This transparent availability of shared information improves communications in any workgroup, allowing computer users to work more closely as a teamsharing resources, gathering input, and consolidating information for projects.

Powerful access control features integrated into the Finder allow each user to selectively share information stored<br>on server volumes. They can then on server volumes. determine from the icons in their Finder what their restrictions are for each folder on the server volume. Using these access controls is easy since both the Finder and a new desk accessory provide the ability to edit access privileges.

Each user controls their own folders, deciding what information they want to share and with whom  $-$  whether it be everyone on the network, a select workgroup, or no one at all. Access levels can be controlled as well, with some users being able to modify information in a folder while others are

only allowed to read the information.<br>Although accessing info accessing informaton involves using powerful controls, AppleShare is easy to use. Each user needs only one password to use a server. Once they've identified themselves, AppleShare manages all further access.

AppleShare is compatible with most

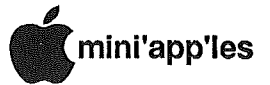

## MacPaint Grows Up: A Review of FuliPaint

by Michael Waitsman

*Reprinted from the June 1986 issue of The Rest Of Us, the newsletter for the Chicago area Macintosh Users Group. (Thanks to SMMUG member Mona Yoder for retyping this.)*

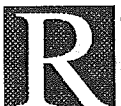

emember the first time you saw a Macintosh: it probably wasn't so much the Mac itself that excited you as it was Mac-

Paint---a whole new way of using a computer. Now there is new magic for the Mac that's as exciting as MacPaint was then!

At the Chicago MacExpo in April, Ann Arbor SoftWorks released *FuliPaint,* which they call *The Professional Paint Program for the 5I2K Macintosh.* At first glance its screen looks just like MacPaint's; the familiar symbols and patterns are in their accustomed positions. This was well intended, for no one can argue with the success and userfriendliness of MacPaint. So what's different about it? A closer look reveals certain subtle differences: the window has scroll bars; there are some extra symbols under the lineweight menu; and there's an extra menu item in the menu bar. These are only glimpses into the program's underlying power.

FullPaint is. full of a host of features that have been available as "add-ons" to MacPaint (e.g., PaintCutter, Click Art Effects, etc.), as well as a slew of brand new features-all worked smoothly into an integrated whole. I asked Ann Arbor SoftWorks what Apple Computer thinks of FullPaint; they said Apple loves it because now *they* don't have to upgrade MacPaint. The irony of FuHPaint is that it follows the Macintosh interface better than MacPaint does!

FullPaint does absolutely everything MacPaint does. Its files are 100% compatible with MacPaint files. Here's a quick rundown of some of the features it has that MacPaint doesn't:

- Several windows (documents) open at once.
- Automatically tile the windows into the area, or have them overlap as large as possible.
- Resize the window, up to the size of the entire screen.
- Move the tool and pattern menus

anywhere you please.

- Make the tool  $\&$  pattern menus disappear and reappear simply by hitting the spacebar.
- Select the entire document (8xl0") by *triple-clicking* the marquee tool.
- In addition to the standard brush patterns, you can make your own custom brushes (16x26 bits).
- Instantly get the "Introduction" and "Shortcuts" help screens without going through a menu.
- Have your own custom size on the FontSize menu, from 1 point (?!) to 127 point.
- Can add rulers to the window, in inches, picas, pixels, or centimeters.
- Can bring up an indicator that shows your exact mouse position and the size of the object you're drawing.
- Scroll in FatBits just by hitting the edge of the window as you draw.
- Move the actual-size miniwindow anywhere you please on the FatBits window.
- You can print just the selection or whole page, in various magnifications, in draft or quality.
- You can watch printing progress on fully~drawn show-page image.
- You can leave desk accessories out while painting.
- You can-

I could go on, but it's more fun to discover these new wonders on your own. FullPaint is a true power-user's tool.

Why didn't Apple come up with this themselves? I think the answer lies. in the fact that Apple is in the hardware business, not software. Apple had created MacPaint to ensure a dramatic new piece of software would be available at the Mac's introduction. Now that the Mac has become software-rich, they have no reason to upgrade the kickoff software. They stuck with MacPaint as it was because it worked in 128K, and couldn't afford to annoy all those with  $128K$ <br>machines. FullPaint is reason enough FullPaint is reason enough for 128K hold-outs to UPgrade.

Now that the Macintosh Plus eXists, MacPaint sells for \$125 list. FullPaint is far more powerful, yet lists for a mere \$99. In my opinion, it's worth two or three times that.

Well, what are you waiting for?!

### Modem Connection to Mac+,contd.

was "Yes, except that the plug is asymmetrical!" The idea of asymmetry assumes that you know whether you're looking at the connector on the Macintosh Plus or on the cable. If Figure C-l in the *lmagewriter* II *Owner's Manual* represents the pin layout of the cable, then the numbers are wrong. The correct way to read it is left-to-right, bottom-to-top, starting at 1. On the other hand, if the diagram is to represent the female connector on the Printer, then the layout drawing is incorrect and you must mentally move pin 4 so that it's closer to pin 3 rather than pin 5. The numbering, then, is OK. Surprisingly, Apple Technical Note #65 is correct.

With that information you can build a cable inexpensively. You can buy a half-cable that has a minicircular connector on the one end and bare wires on the other, which costs about \$7.50. Beyond that, all you need is a DB-25 connector and a cover for it. These parts cost about \$4.00 at Radio Shack...Wire the cable this way:

#### RS-232 DCE (MODEM) HOOKUPS

*Mac Mini-Circular DB-25 Pin # (Function)*

- 1 20(DTR)
- 2 6 & 8 (DSR & CD)
- 3 2(TXD-)
- 4 7(GRD)
- 5 3(RXD-)
- 8 7(GRD)

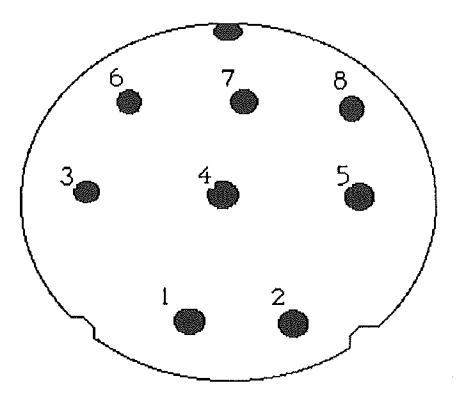

FRONT VIEW OF MALE CONNECTOR

Г7

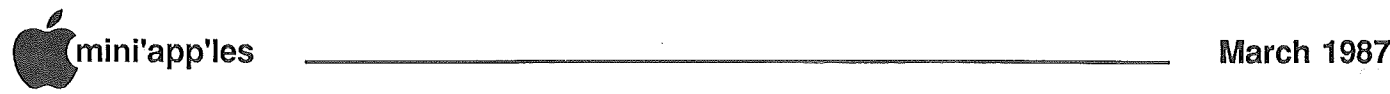

## **Classified Advertisements**

### Get DOMs on your own disks!

Mini'app'les Members can order the DOMS listed below using their own disks. To assure delivery you must follow this procedure: 1) Select the disk(s) you want from the list below and label your blank disks (some prefer to use both sides). 2) Insert disks in a returnable mailer. The same protective device will be used to return your disks. 3) Enclose return postage, stamps only, obviously the same as the sending postage. 4) Enclose a self addressed return address label. . 5) Enclose a \$1.00 copying fee for each DOM requested. 6) Send to: C. Thiesfeld 8416 Xerxes Avenue S. Bloomington, MN 55431 7) Allow 60 days for delivery in USA. Incomplete packages will not be returned. (address general questions about DOMs to the Software Director, Steve George). Currently available DOMs: Mini'app'les DOMs #1 thru #17, #22 thru #31, #33, #34 and #36 thru #43. lAC DaMs #21,#28,#35, #38 thru #46, #48a,#48b, #49 - 57.

#59 thru #61 Personal Domain Disks Diversi-DOS, Diversi-Copy Bank'N Blankemship Basic Fire-Organ LOGO Documentation LOGO Toolkit LOGO Sample Programs One-key DOS Disk Manager "Nifty Works" ELF ABC SPARKEE(fire organ album) Class Records Hi-Res Doodle ProWriter Font Utilities AmDOS **Squirt** Math Invaders The Font Machine Master Chart EVE(terminal Program) Squire Print Shop Utility UCSD PASCAL P1: PASEXI:<br>P2: DARYL1: DARYL1: P3: PROSE: P4: COMPUTE:<br>P5: ATTACH: ATTACH: P6: PUG!: P7: PMU: P8: PROSTXT: Forth "U" "F83X" Utility "K" "F83X" Kernel

CP/M Directory (2 sides)

NEW HALF-HEIGHT DISK DRIVES, 1 Year Warranty; \$149.00 64K RAM Chips; \$.75 3 1/2" Disks (SS, bulk); \$1.50 Call Dick 572-9305

Ad revenue helps your club provide better services for you. A little bit of your time can help increase that revenue. Get involved, help your club and help yourself. Contact Eric, Advertising Coordinator for more information. Eric 822-8528

EPSON X-80 F/T PRINTER. friction and tractor feed, 100 CPS, includes Hanzon Serial Interface card to give IMAGEWRITER compability. Approximately 2 1/2 years old but very little use. Still using origional ribbon. New cost: EPSON - \$525. CARD - 100. Asking: \$240.00 for both. APPLE  $\hat{I}$  green monitor, tilt screen, 80 column text. New cost: \$130. Asking: \$60. )(en/(507) 263-3715

WANTED: Bare Apple ][+, accelerator card and 80 column card. FOR SALE: Electripak voltage surge suppressor with 6 plugs; \$19. 341-4333 (days) 927-9263 (eves)

Wanted: Someone who will update my Mouse.Desk v1.0 to v1.5 or v1.6. Int'l Solutions went belly-up before I could upgrade. Steve 935-5775

To the person who mailed me a classified ad that does not appear here. I lost it, please resubmit if you still want it run. Sorry... Eric 822-8528

Classified ads may now be submitted through the Mini'app'les BBS. Use the mail feature and send to ERIC HOLTERMAN. Ads sent by the second Friday of the month will appear in the next month's newsletter. As always, ads may be edited for length and to fit our usual format. If you are not now using the BBS, the number is (612) 831-6235. Follow instructions on the screen for signing on. You will need to be validated a few days prior to being able to send mail.

WANTED: Person to coordinate Mini'app'les Newsletter Mailing. Call Dan 890-5051 (eve)

These ads are provided free to members for non-commercial use, and are limited to 10 lines. Commercial ads will be charged at 20 cents/word for members or 40<br>Cents/word for non-members.<br>Contact the Advertising coordinator.<br>TEADLINE for ads is the second<br>Friday of the month preceding the<br>month of publication. Ads will be<br>repeated on request only.<br>Als items are For Sale

Apple **Computer** "Surprise" at Mac User Meeting Mar<sub>5</sub>

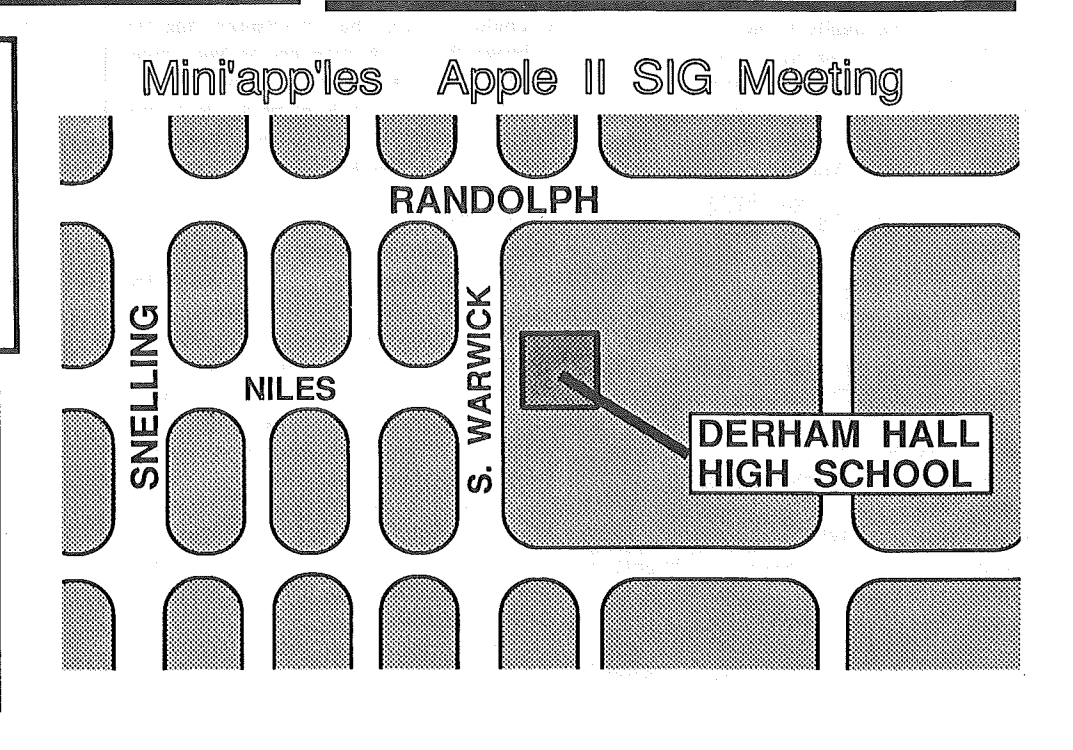

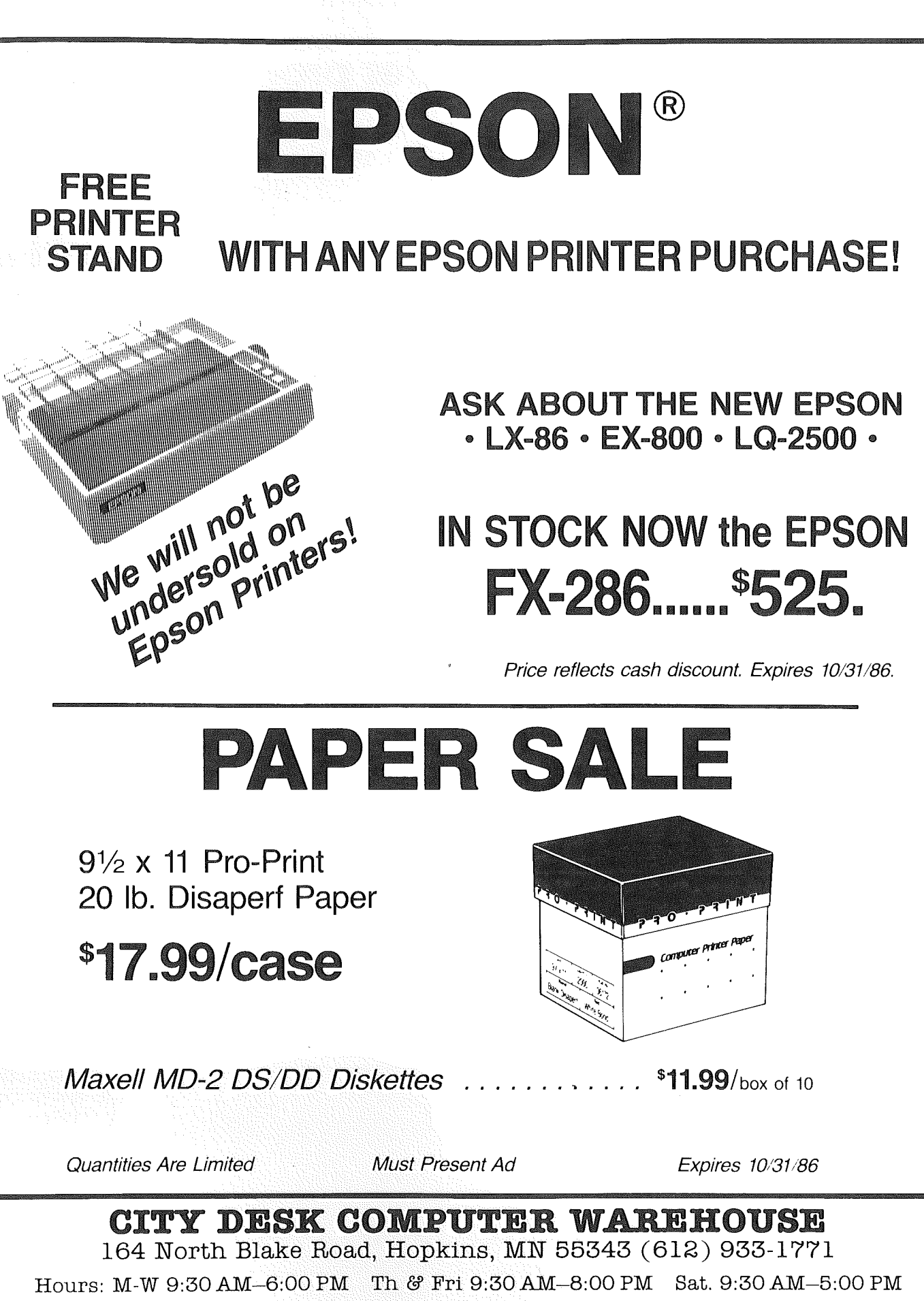

Fast, low cost delivery available on all products.

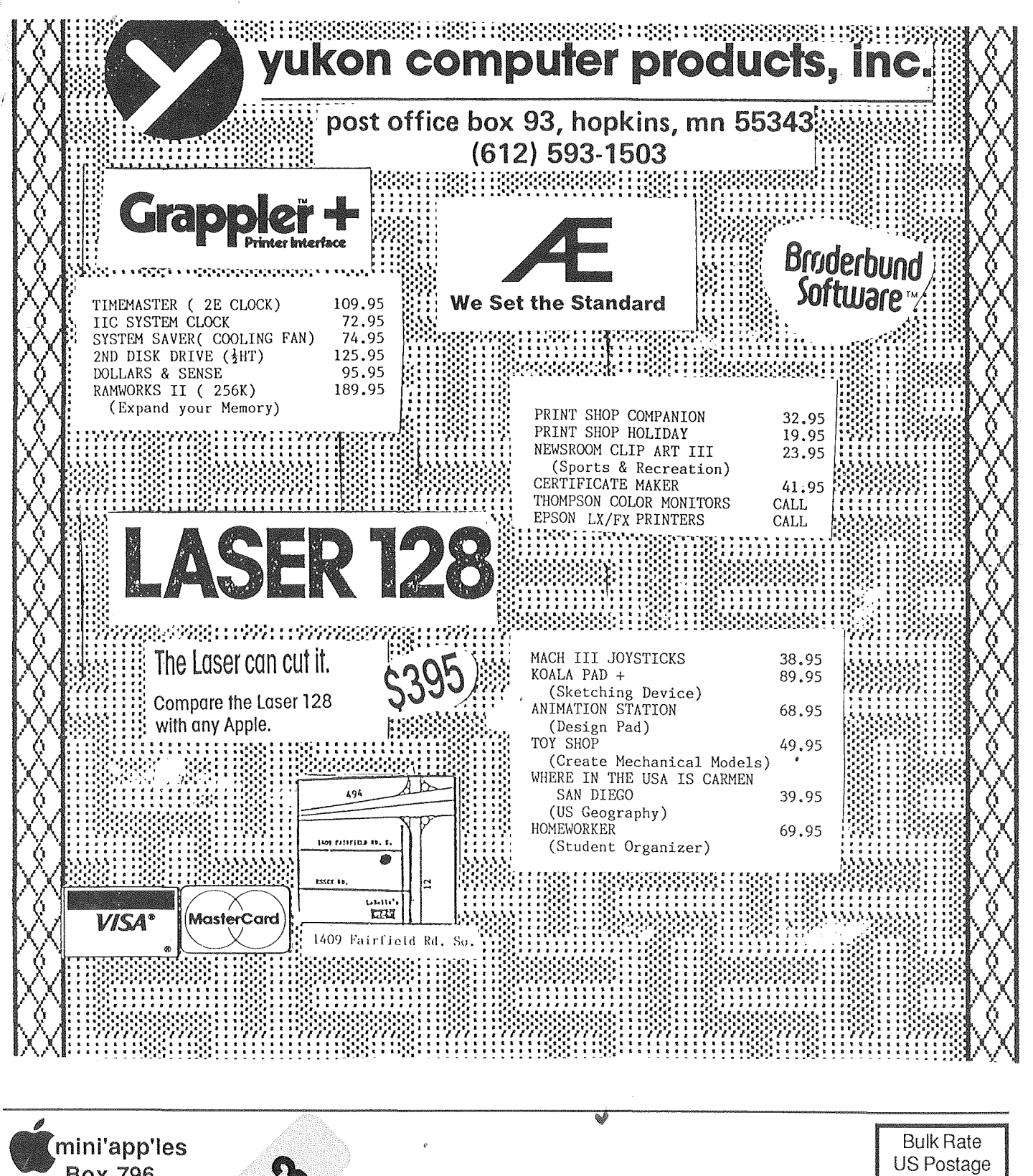

Box 796 Hopkins MN 55343

Address Correction Requested

Member 241 **Expires 4-1-87 Bill Salo 6908 - 114th Ave North Champlin MN 55316-2806**

Paid Hopkins, MN Permit 631